## Go to <u>www.dcssga.org</u>

## Click Resources then Parents Click Infinite Campus Parent Portal

|                                        | Campus Parent                                                                |
|----------------------------------------|------------------------------------------------------------------------------|
| Douglas County                         | Announcements                                                                |
| Parent Username                        | Tuesday 07/23/2019                                                           |
| 1                                      | Information needed to create your Parent Portal account:                     |
| Password                               |                                                                              |
|                                        | *Student's DOB                                                               |
|                                        | *Last 4 digits of Student's SSN                                              |
| Log In                                 |                                                                              |
|                                        | To obtain an activation key, click HERE                                      |
| Forgot Password? Forgot Username? Help | 1                                                                            |
| Log in to Campus Student               | Link to APP: App Store or Google Play                                        |
| or                                     |                                                                              |
| New User?                              | To enter the activation key, click New User? under Log In.                   |
|                                        |                                                                              |
|                                        | Parent Portal Help Desk for Douglas County School System in <u>Georgia</u> . |
|                                        | parent@dcssga.org                                                            |
|                                        | 770-651-2332                                                                 |
|                                        |                                                                              |
|                                        | • /                                                                          |
|                                        |                                                                              |
|                                        |                                                                              |

Click HERE 'To obtain an activation key'  $^{/}$ 

Enter the student's information. If you did not provide the last 4 digits of the student's SSN then you will need to get the activation key from the school. Click Submit

| Infinite<br>Campus           | Parent Portal Activation |  |
|------------------------------|--------------------------|--|
|                              | Campus Portal            |  |
| Last 4 Digits of Student SSN |                          |  |
| Student Birthdate            |                          |  |
|                              |                          |  |
| Submit                       |                          |  |
|                              |                          |  |

| inite<br>C <b>ampu</b> | S                              | Parent Portal Activation |
|------------------------|--------------------------------|--------------------------|
|                        |                                | Campus Porta             |
| Name                   | Username/Activation Key        |                          |
| ·                      | Username:                      |                          |
|                        | Username:                      |                          |
|                        | Username:                      |                          |
|                        | GUID: 1C4D60D(<br>174B14BC2EB7 |                          |
|                        | Manually Enter Activation K    | ey                       |

\*\*Make sure you write down your GUID activation key.\*\* Click Manually Enter Activation Key

| Infinite<br>Campus                                         |  |
|------------------------------------------------------------|--|
| Douglas County                                             |  |
| Campus Student                                             |  |
| or                                                         |  |
| Campus Parent                                              |  |
|                                                            |  |
|                                                            |  |
|                                                            |  |
|                                                            |  |
| ©2003-2019 Infinite Campus, Inc.<br>www.infinitecampus.com |  |

**Click Campus Parent** 

|                                        | Campus Parent                                                                |
|----------------------------------------|------------------------------------------------------------------------------|
| Douglas County                         | Announcements                                                                |
| Parent Username                        | Tuesday 07/23/2019 Information needed to create your Parent Portal account:  |
| Password                               | momation needed to create your Parent Portal account.                        |
|                                        | *Student's DOB                                                               |
|                                        | *Last 4 digits of Student's SSN                                              |
| Log In                                 |                                                                              |
| Forgot Password? Forgot Username? Help | To obtain an activation key, click HERE                                      |
|                                        |                                                                              |
| Log In to Campus Student               | Link to APP: App Store or Google Play                                        |
| or                                     |                                                                              |
| New User?                              | To enter the activation key, click New User? under Log In.                   |
| ×                                      |                                                                              |
|                                        | Parent Portal Help Desk for Douglas County School System in <u>Georgia</u> . |
| $\sim$                                 | parent@dcssga.org                                                            |
|                                        | 770-651-2332                                                                 |
|                                        |                                                                              |
|                                        |                                                                              |
|                                        |                                                                              |

## Click New User? to enter the Activation Key

| inite (<br>Campus                                                                                                    |  |
|----------------------------------------------------------------------------------------------------|--|
| New User?                                                                                                    |  |
| Activate your Campus Parent account by entering the activation key.<br>To receive an Activation Key, return to the Log-in Screen and click NEW<br>USER on the right of the screen.<br>You will need your student's 6 digit lunch number. This is the same as the<br>student ID that prints on their schedule. You will also need their Social<br>Security Number and birth date. If you did not provide your student's<br>Social Security Number to the school, you will need to show ID at the<br>school to receive the activation key.<br>Activation Key * |  |
| Submit                                                                                                    |  |
| Back to Login                                                                                                    |  |

Enter the Activation Key and click Submit

| Infinite<br>Campus                              |    |
|-------------------------------------------------|----|
| Create Campus Parent Account Welcome Username * |    |
| Password *                                      | 0  |
| Password Strength                               | 0% |
| Submit                                          |    |
| Back to Login                                   |    |

## Create Username Create Password Click Submit

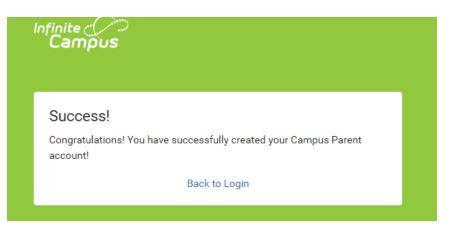

**Click Back to Login** 

Help Desk: Parent@dcssga.org 770-651-2331